# **Boas Práticas na Construção de Relatórios**

# **1. Contextualização**

Visando a compartilhar conhecimento que padronize o uso do Tesouro Gerencial (TG), apresentamos a seguir um conjunto de orientações gerais, que objetivam melhor desempenho e resultados corretos na construção de relatórios na aplicação.

Os recursos de infra-estrutura do TG, apesar de robustos, são limitados e, como há uma alto nível de concorrência (milhares de consultas simultâneas), precisa-se usar tais recursos com prudência, tanto para ser atendido em tempo razoável, quanto para não prejudicar outros usuários.

A maioria das orientações abaixo, aplica-se a relatórios do contexto de análise "Consultas Gerenciais", por ser o mais consultado e com maior volume de dados. Ou seja, relatórios que usem alguma das métricas de Saldo ou Movimento Líquido.

Vale ressaltar também que, embora algumas das mudanças a seguir propostas pareçam similares a outras formas de construção, elas fazem diferença na forma como a consulta é internamente montada na aplicação e submetida ao banco de dados, trazendo, portanto, diferença de desempenho.

## **2. Boas Práticas**

#### **2.1. Filtrar dimensões de Data e Estrutura Organizacional o máximo possível.**

Uma das ações mais eficientes é realizar filtros o mais restritivos possível no relatório. Duas dimensões muito comuns e que têm grande impacto no desempenho são as dimensões de Data e Estrutura Organizacional (UG, Órgão, Órgão Superior). Assim, é importante pensar bem qual o real necessário escopo de dados para o relatório e então filtrar tais dimensões adequadamente.

Exemplo: há relatórios que são executados regularmente (diária ou semanalmente – on-line ou programados) que varrem vários anos (exercícios). É possível que isso não seja necessário, uma vez que relatórios de série histórica não deveriam ser executados com tanta frequência, pois relatórios frequentes tipicamente visam a monitorar uma situação volátil daquele Mês ou Ano em aberto.

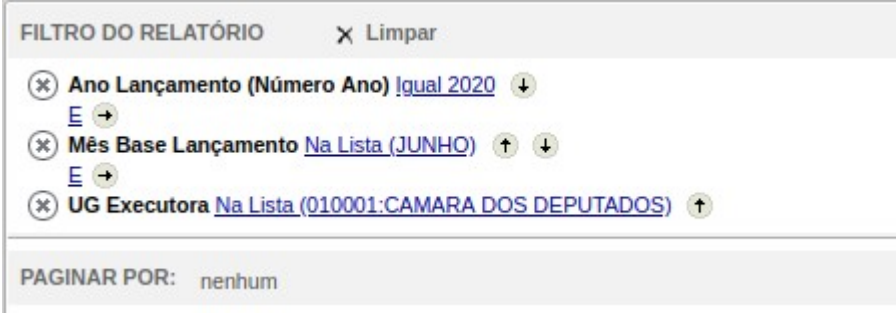

## **2.2. Usar métrica Moeda Origem quando amplitude for nacional.**

Muitas vezes já se sabe que aquele relatório só trabalhará com UGs do país (que lançam em R\$) então deve-se dar preferência pelas métricas com sufixo "Moeda Origem", pois são bem mais simples e com melhor desempenho do que as métricas em R\$ (que tratam conversão entre moedas e variação cambial).

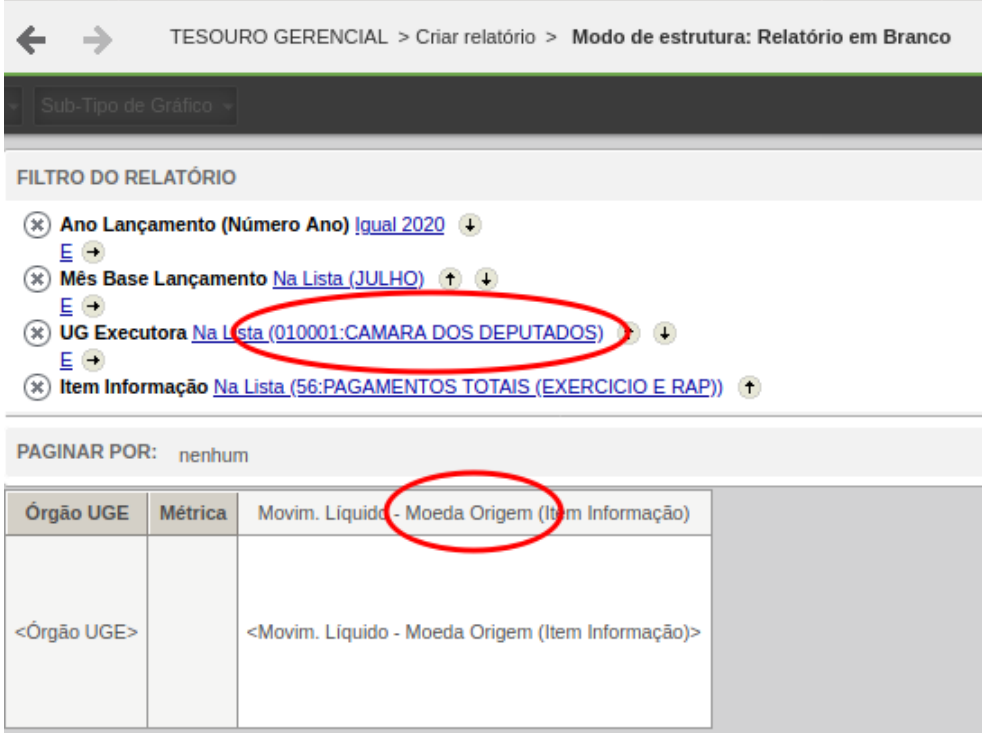

## **2.3. Usar "Mês Base Lançamento" ao invés de "Mês Lançamento".**

Ao filtrar o Mês, dar preferência ao uso do par "Ano Lançamento" e "Mês Base Lançamento", ao invés do "Mês Lançamento" (ano/mês), pois a forma que a consulta é internamente montada é diferente, trazendo melhor desempenho.

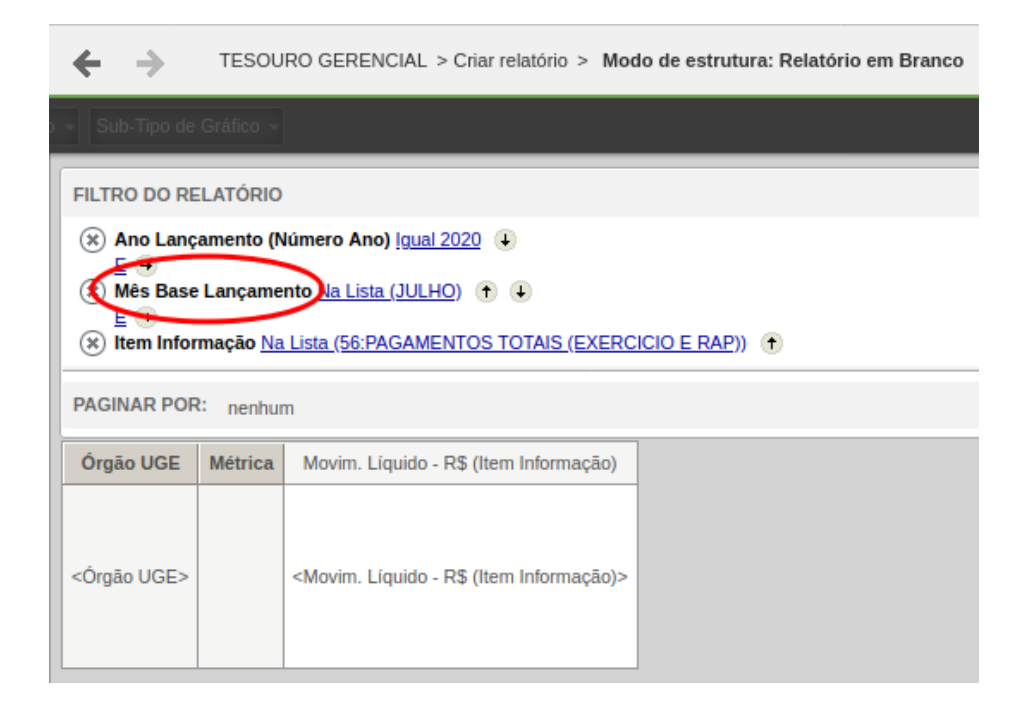

#### **2.4. Usar Mês com métrica em R\$.**

As métricas em R\$ requerem que o Mês (ano e mês) estejam presentes no relatório (no filtro ou no grid), pois só assim é possível identificar a taxa de câmbio correta a ser usada na conversão entre moedas. Além do resultado correto, essa ação também traz melhor desempenho, pois evita que todas os meses de taxas sejam usados.

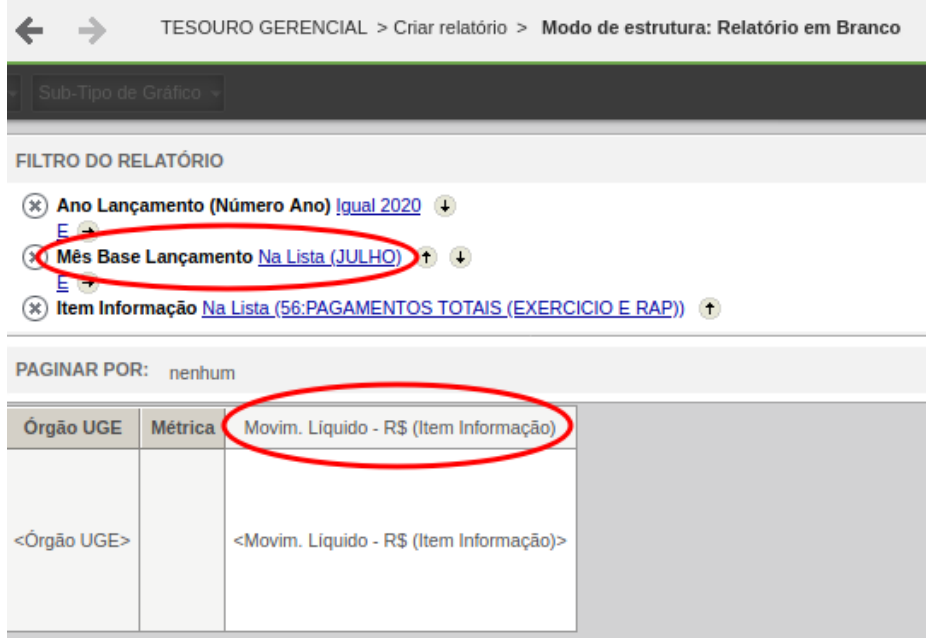

Atenção! As métricas em R\$ não trabalham bem em nível de Dia (Dia Lançamento, por exemplo), podendo trazer resultados inconsistentes.

#### **2.5. Filtrar por 'Seleção de Elementos' ou nos formulários que identificam o atributo.**

Filtrar por 'Seleção de elementos' é nada mais do que escolher o valor desejado para o filtro a partir de uma caixa de seleção de valores. Assim:

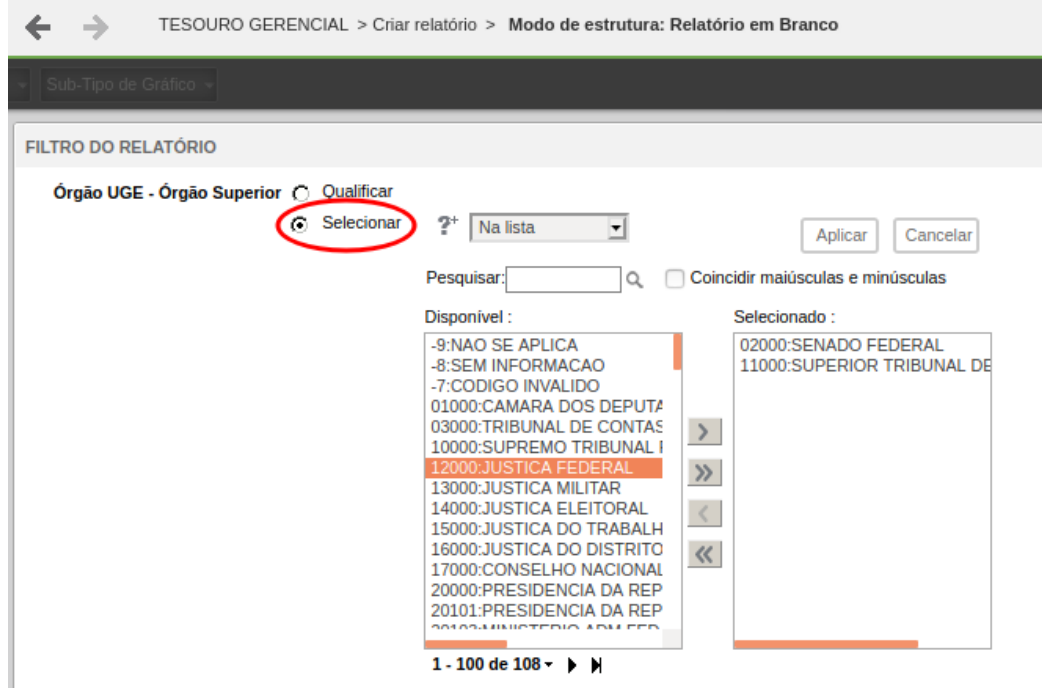

Alguns atributos, por terem um volume grande de registros, não é produtivo usar a Seleção de Elementos acima, ou por demorar muito para aparecer a lista de valores, ou por excederem ao número máximo de elementos configurado no projeto (atualmente 65.000 – mensagem de erro: "*Erro ao editar subexpressão do filtro. Revise suas respostas.*"), ou por simplesmente estarem bloqueados para filtros desse tipo (nem permite a seleção). Nesses casos, deve-se filtrar o atributo por um de seus formulários. Formulário é um "campo" que segmenta a informação contida naquele atributo (determinado atributo pode ter sua informação segmentada em "Código", "Nome", "Sigla", por exemplo).

Contudo, para efeito de otimização, um formulário específico deve ser usado: o primeiro (que identifica unicamente o atributo). Ele tipicamente tem o nome de "ID" ou "Código" (na ausência do ID), mas, eventualmente, pode ter outro nome, que não importa tanto, contanto que ele seja o primeiro. Veja exemplos abaixo:

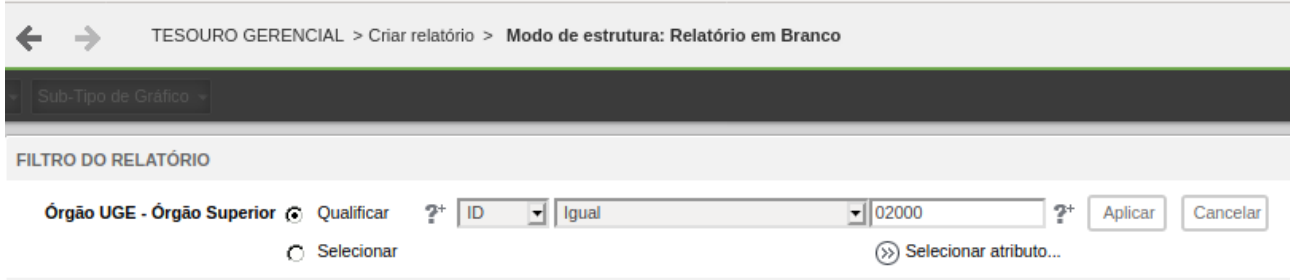

No exemplo acima, o primeiro formulário chama-se ID e ele está sendo usado para filtrar o Órgão Superior 2000 que é o Senado Federal.

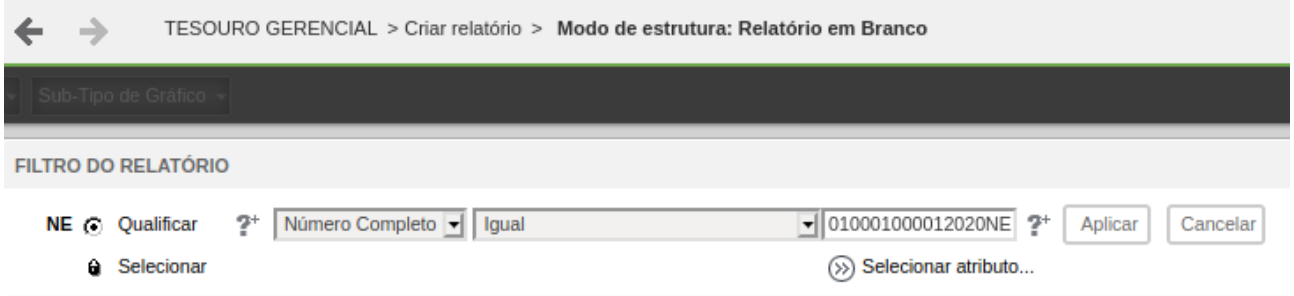

No exemplo acima, o primeiro formulário chama-se "Número completo" e ele está sendo usado para filtrar uma NE da Câmara dos Deputados.

Quando se filtra dessa forma (por Seleção de Elementos ou pelo Formulário de Identificação) as melhores estruturas de dados são usadas na consulta submetida ao banco de dados.

## **2.6. Operador "Não relacionado" para "Na lista" (com novo conjunto de valores como o complemento do anterior).**

Muitas vezes, faz-se necessário remover algumas ocorrências de um atributo no resultado final da consulta então se usa o operador "Não relacionado", contudo ele tem um custo computacional bem maior do que o operador "Na lista". Vamos aos exemplos que ficará mais claro:

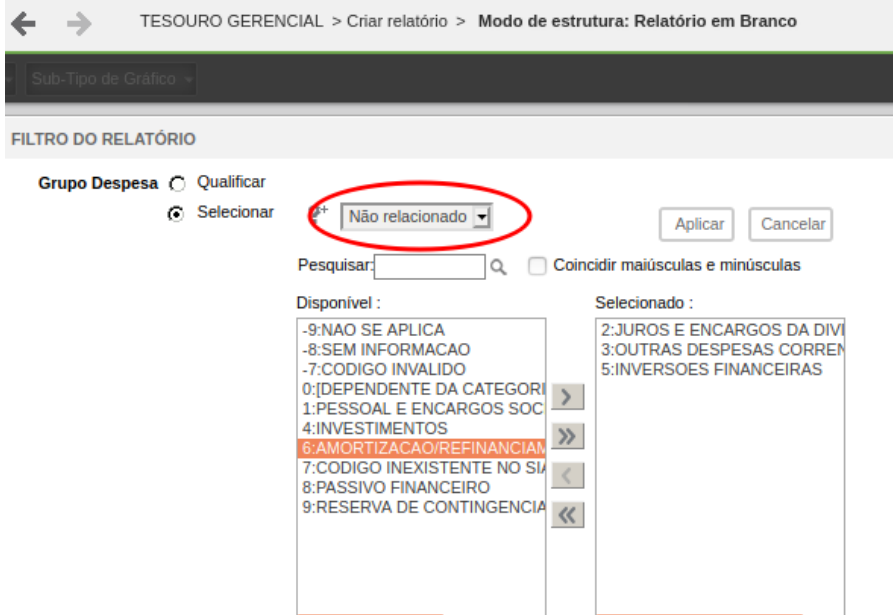

No exemplo acima, está se filtrando o atributo "Grupo Despesa" com o operador "Não relacionado" excluindo-se portanto as ocorrências 2, 3 e 5.

Outra forma de obter o mesmo resultado com mais desempenho é conforme o exemplo abaixo:

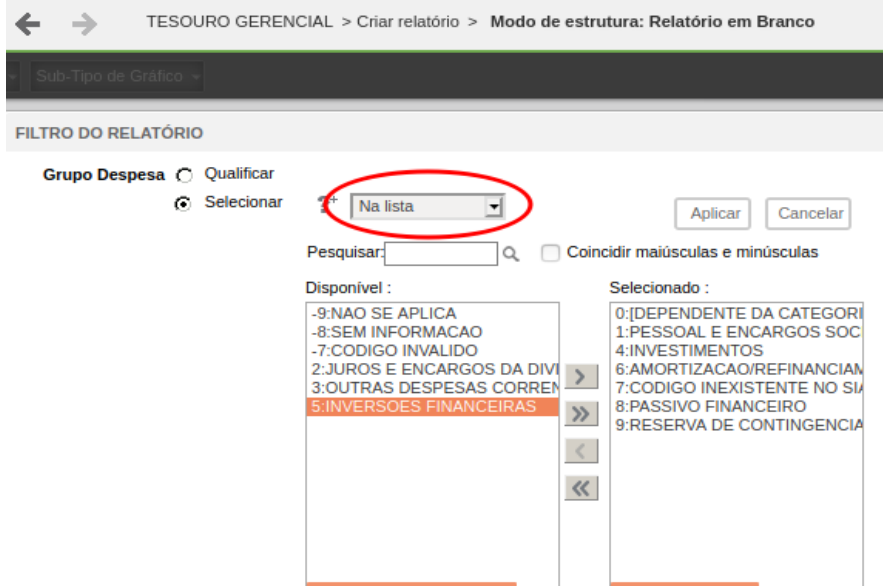

No exemplo acima, trocou-se o operador "Não relacionado" por "Na lista" e selecionou-se o complemento dos valores em relação ao primeiro filtro, ou seja, se antes foi filtrado 'não relacionado' 2,3,5 agora filtra-se 'na lista' 0,1,4,6,7,8,9, ou seja, o complemento do conjunto de valores.

Pode parecer mais trabalhoso, mas com a seleção de elementos usando as teclas Shift ou Ctrl facilita-se o processo. O benefício do pouco maior esforço é, claro, o melhor desempenho.

O custo-benefício desse recurso, contudo, pode não ser tão vantajoso em atributos com um grande volume de informação (domínio grande de valores). A seleção do complemento de valores à exceção (que estaria sendo filtrada com operador "Não relacionado") pode ser muito trabalhosa que não compense o ganho de desempenho.

## **2.7. Usar métrica de Item Informação com atributo "Item de Informação".**

Há métricas apropriadas para se usar com o famoso "Item de Informação". Assim, se o relatório filtra algum item de informação, as métricas de Item de Informação devem ser usadas. Veja exemplo a seguir:

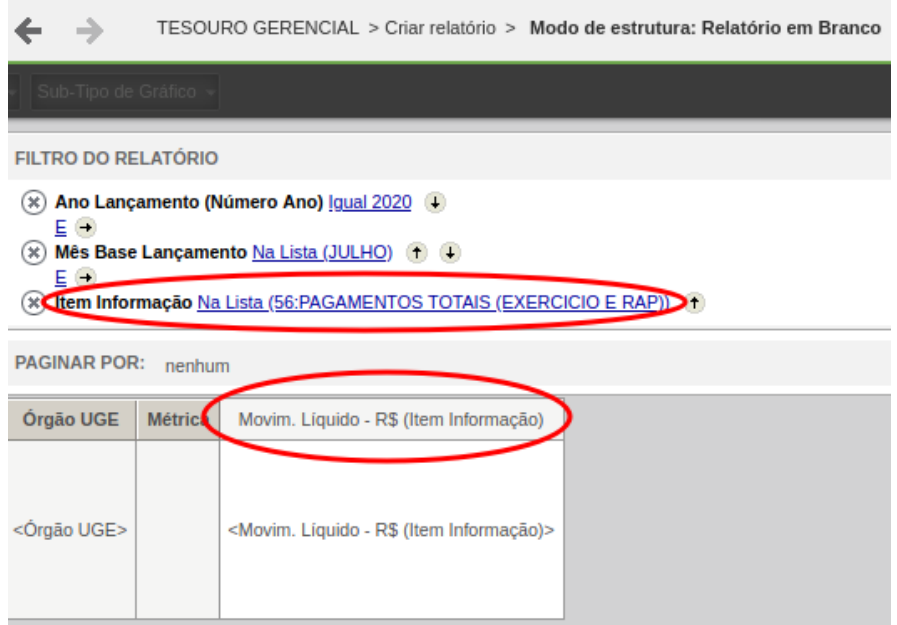

No exemplo acima, já que há um filtro de Item de Informação (item 56), também deve haver uma métrica relacionada a Item de Informação (no caso, "Movim. Líquido – R\$ (Item Informação)").

#### **2.8. Evitar uso dos operadores "Contém" e "Não contém".**

O uso desses operadores é bastante oneroso ao processamento do banco de dados, logo deve-se buscar alternativas para não usá-los. Veja exemplo abaixo:

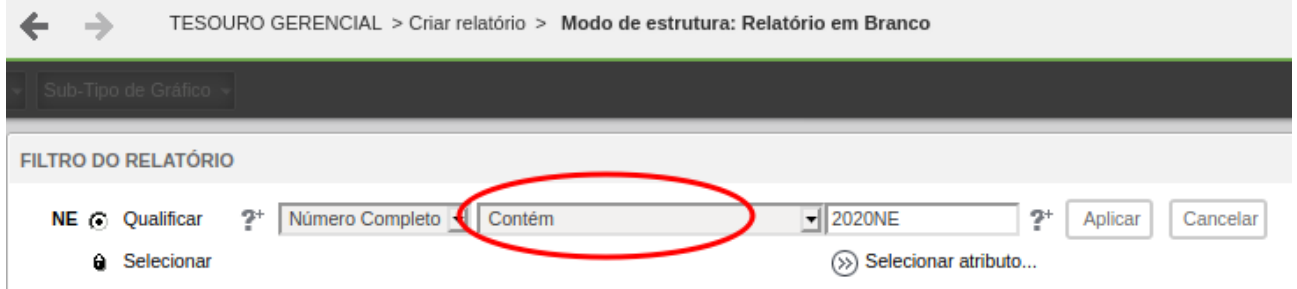

No exemplo acima, o usuário desejando filtrar somente as NE de 2020 fez uso do operador "Contém" em cima do Número da NE.

Uma melhor maneira de se fazer isso é conforme abaixo:

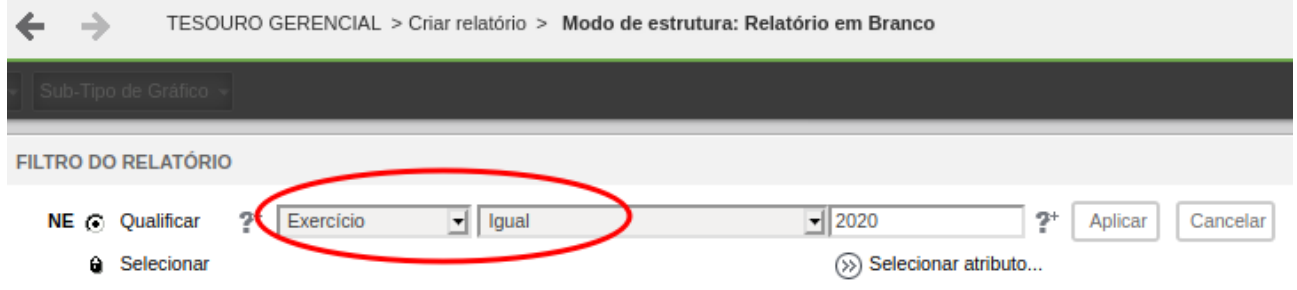

No exemplo acima, observando-se com cuidado, verifica-se que o próprio atributo "NE" contém outro formulário ("Exercício") que endereça apenas o ano do documento. Dessa forma, o desempenho da consulta será bem melhor.

Outra forma de se obter o mesmo resultado com melhor desempenho é conforme exemplo a seguir:

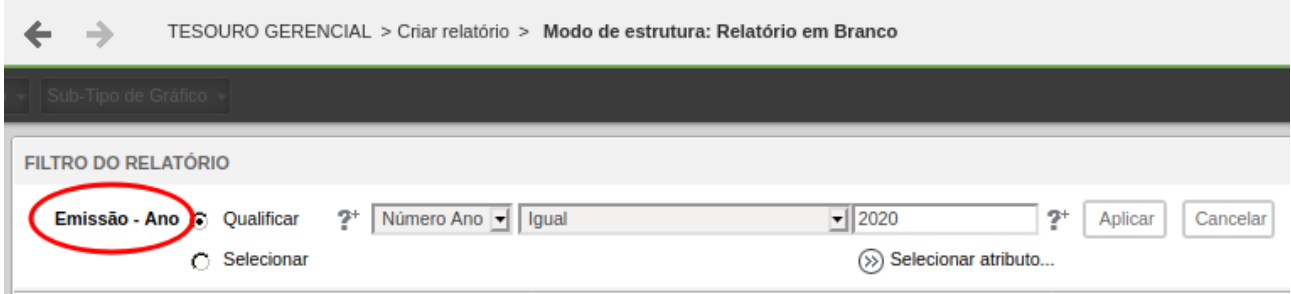

Às vezes, pode haver outro atributo naquela dimensão da informação que contém exatamente o que se deseja filtrar. Nesse exemplo que estamos usando (ano da NE), existe o atributo "Emissão – Ano" que contém o ano de emissão do documento. Logo, ele pode ser usado para o mesmo objetivo do primeiro exemplo, com muito melhor desempenho.

Eventualmente, caso não exista uma das 2 formas alternativas acima e realmente seja necessário usar os operadores "Contém" ou "Não contém", deve-se avaliar se essa consulta ou necessidade será frequente. Se assim o for, deve-se demandar ao desenvolvimento do TG a criação de uma maneira alternativa (novo formulário ou atributo) de se buscar aquela informação com melhor desempenho.

## **2.9. Realizar consultas dimensionais (cadastrais) sempre que possível**

Tomando o TG como um conjunto de entidades de dados que se relacionam segundo um contexto de negócio, basicamente, existem dois tipos de consulta:

## C1) Consultas Dimensionais.

Uma Dimensão contém atributos afins a determinada entidade. Exemplo: a dimensão "Estrutura Organizacional" contém os atributos UG, Órgão, Órgão Superior, Poder do órgão etc. Já a dimensão "Nota de Empenho" contém os atributos Descrição, Local de entrega, PTRES, Esfera orçamentária, UG (note que uma dimensão pode conter outra como sub-dimensão).

Uma dimensão classifica os valores métricos sobre os quais se está interessado medir. As Consultas Dimensionais, portanto, são aquelas que contêm apenas atributos afins, que se interrelacionam.

## C2) Consultas Métricas.

As métricas são os valores que se desejam aferir. Exemplos: Saldo, Movimento Líquido, Força de Trabalho, Valor Realizado etc. Tais métricas, contudo, precisam ser classificadas de alguma forma. É onde entram as dimensões com seus atributos, que então detalham as métricas. Ex.: "Saldo por Órgão executor no mês Maio/2021".

Por vezes, deseja-se consultar apenas informações que podem ser obtidas por Consultas Dimensionais, mas acaba-se, desnecessariamente, incluindo métricas (consultas métricas) que oneram o desempenho e deixam o relatório mais complexo.

Tomemos como exemplo a dimensão Nota de Empenho.

É comum vê-se relatórios do tipo abaixo, onde o objetivo do usuário é consultar informações dimensionais (cadastrais) relacionadas ao Empenho. Ainda assim, ele usou objetos desnecessários que trouxeram maior complexidade e menor desempenho ao relatório, como o atributo "NE – Ccor" (NE do conta-corrente) e a métrica "Movimento Líquido". E, para tanto, precisou, ainda, definir um filtro de "Item de Informação" com os Itens que agregam as contas contábeis que tratam Empenho, a fim de que os lançamentos corretos (acessados pela métrica "Movimento Líquido") possam ser selecionados.

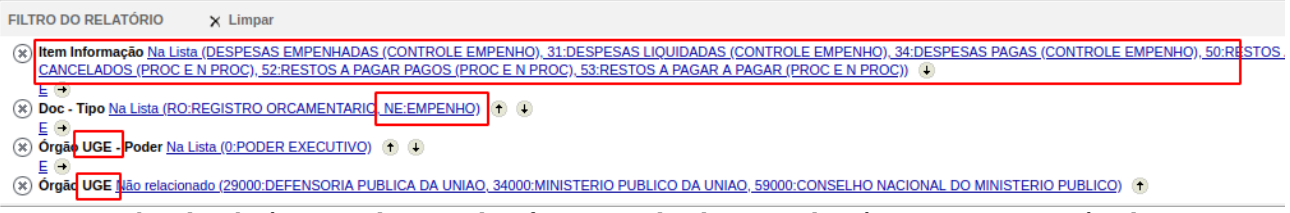

*Filtro do relatório. Uso do "Item de Informação" devido ao uso da métrica "Movimento Líquido".*

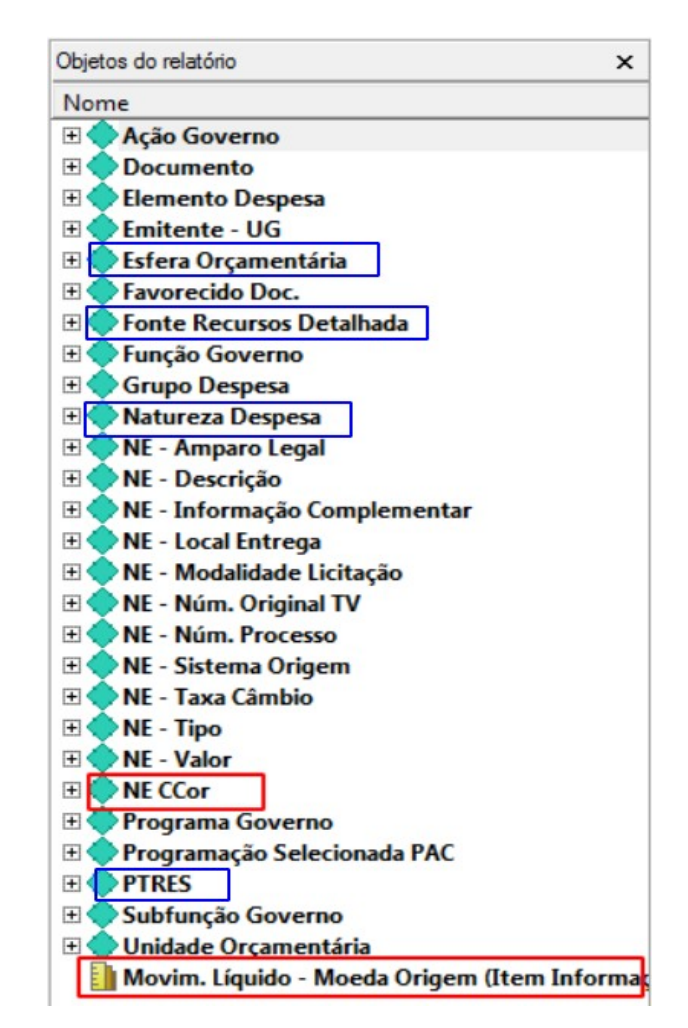

*Objetos contidos no relatório. Uso do "NE Ccor" devido ao uso da métrica "Movimento Líquido".*

Uma outra versão mais simples e otimizada desse relatório, poderia ser a que se segue.

Note, no filtro do relatório a seguir, que houve algumas mudanças em relação ao filtro original:

f1) Conforme dica do item 2.1 acima, como o objetivo do usuário era ter uma foto dos empenhos de 2021, foi restringido o ano de 2021.

f2) Se o escopo de Data a ser consultado for a partir do ano de 2021, por exemplo, basta filtrar a dimensão genérica "Documento" (cujo atributo "Doc – Tipo" é membro) pelo Tipo "RO", pois essa dimensão representa os documentos contábeis (que realizam lançamento contábil). A partir de 2021 não temos mais NE nessa dimensão, mas sim seu representante contábil, o "RO".

f3) Como o objetivo aqui é apenas listar as NEs e atributos afins, sem obter dados dos lançamentos contábeis, não é necessário utilizar métrica. Além disso, ao invés de utilizar a sub-dimensão de Estrutura Organizacional Executora ("Órgão UGE" - órgão da UG que executou a contabilidade), utiliza-se a Estrutura Organizacional Emitente ("Emitente – Órgão" - órgão da UG emitente do documento).

| <b>FILTRO DO RELATÓRIO</b><br>$\times$ Limpar                                                                                                    |
|----------------------------------------------------------------------------------------------------|
| <b>Emissão - Ano (Número Ano)</b> Igual 2021   +                                                                                                    |
| (*) Doc - Tipo Na Lista (RO: REGISTRO ORCAMENTARIO) + +                                                                                                    |
| Emitente - Poder Ma Lista (0:PODER EXECUTIVO)                                                                                                    |
| (*) Emitente - Órgão Não relacionado (29000:DEFENSORIA PUBLICA DA UNIAO, 34000:MINISTERIO PUBLICO DA UNIAO, 59000:CONSELHO NACIONAL DO MINISTERIO PUBLICO) (1) |

*Filtro do relatório. Com os atributos corretos da dimensão.*

Com relação aos objetos do relatório em si, também há algumas sutis diferenças:

r1) Como a consulta agora é dimensional, não é necessário o uso de métricas. Assim a métrica "Movim. Líquido" foi removida.

r2) O atributo que representa o Empenho agora é o "NE", pois este é o que está na dimensão.

r3) Os atributos da célula orçamentária do empenho também são outros (com prefixo "NE -"). Apesar dos anteriormente contidos (sem prefixo "NE -") funcionarem, o uso destes propostos é mais otimizado, pois estão contidos na própria dimensão do Empenho.

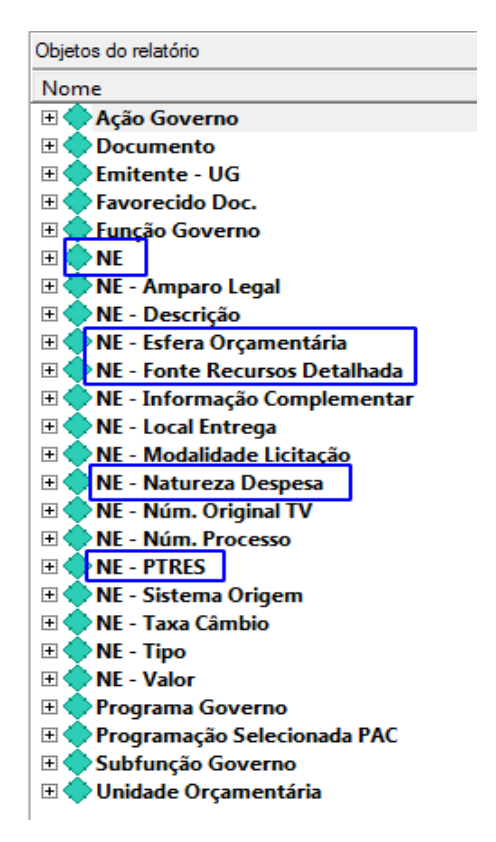

*Objetos contidos no relatório. O atributo correto que contém o Empenho agora é o "NE".* 

Dessa forma, uma consulta bem mais simples e rápida do que a anterior é submetida ao banco de dados para recuperação das informações.

# **Histórico de Versões**

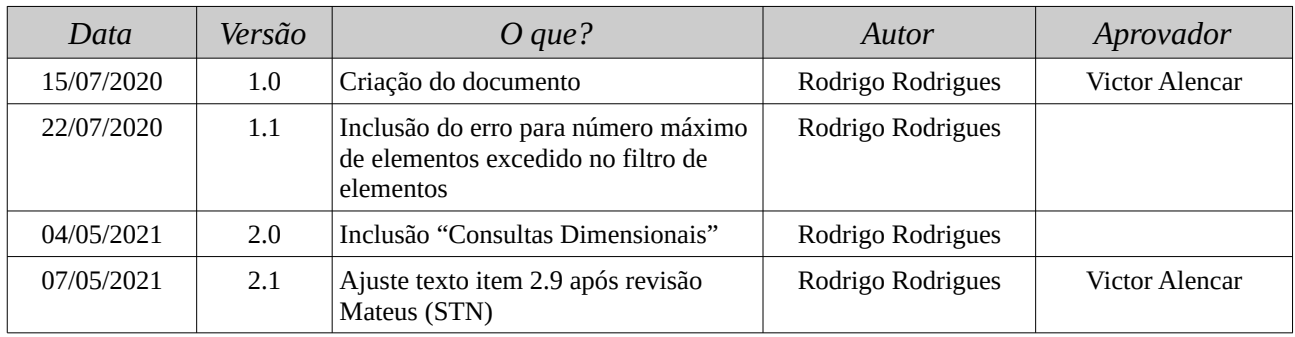